# **GUIA INSCRIPCIÓ MENJADOR ESPORÀDIC**

Per comoditat, seguretat i rapidesa en la gestió de les vostres pròpies dades.

GUIA PER DONAR-NOS D'ALTA INFANT FIX ESPORÀDIC Juliol 2023

### Accés a la plataforma

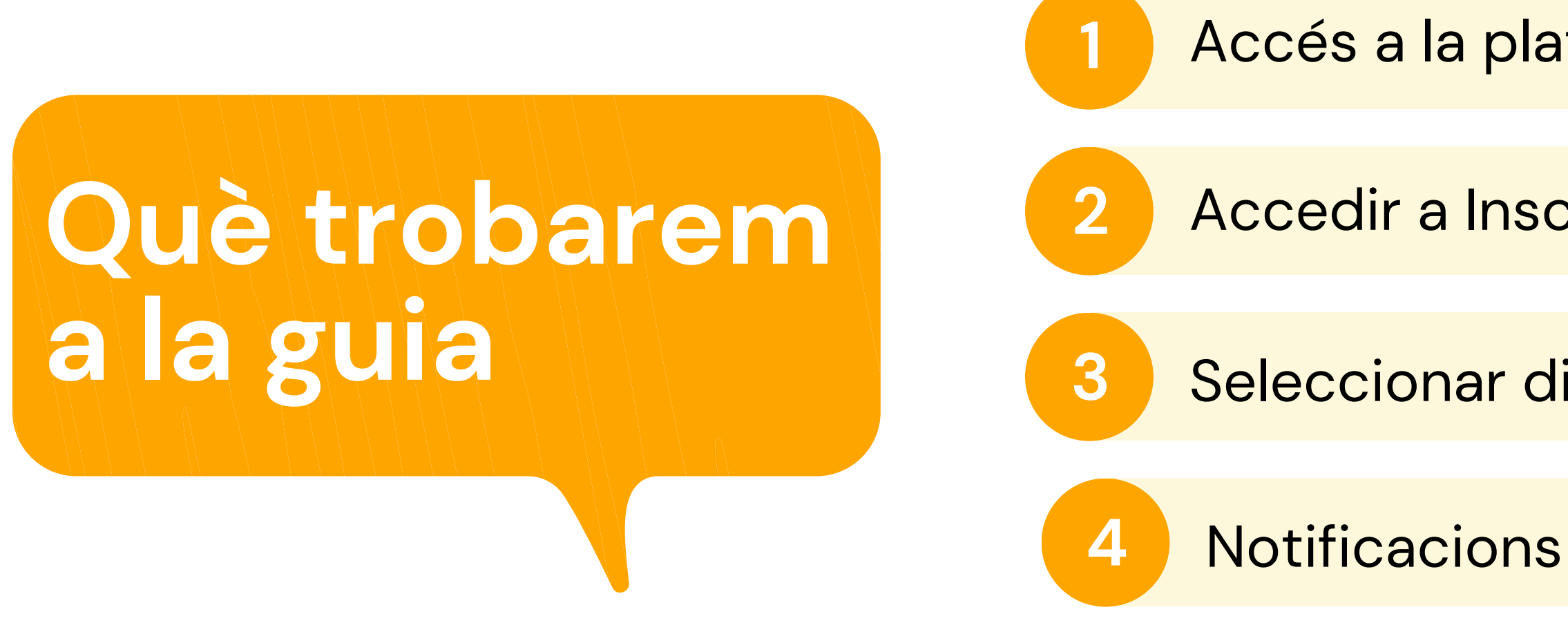

*Pot semblar un procés complicat al llegir la guia . No ho és!* A la guia hem de detallar tots els passos encara que siguin intuïtius i això crea una sensació de dificultat errònia.

Accedir a Inscripció menjador

**3** Seleccionar dies fix

**IMPORTANT LLEGIR-LA**

# **NORMATIVA DEL SERVEI**

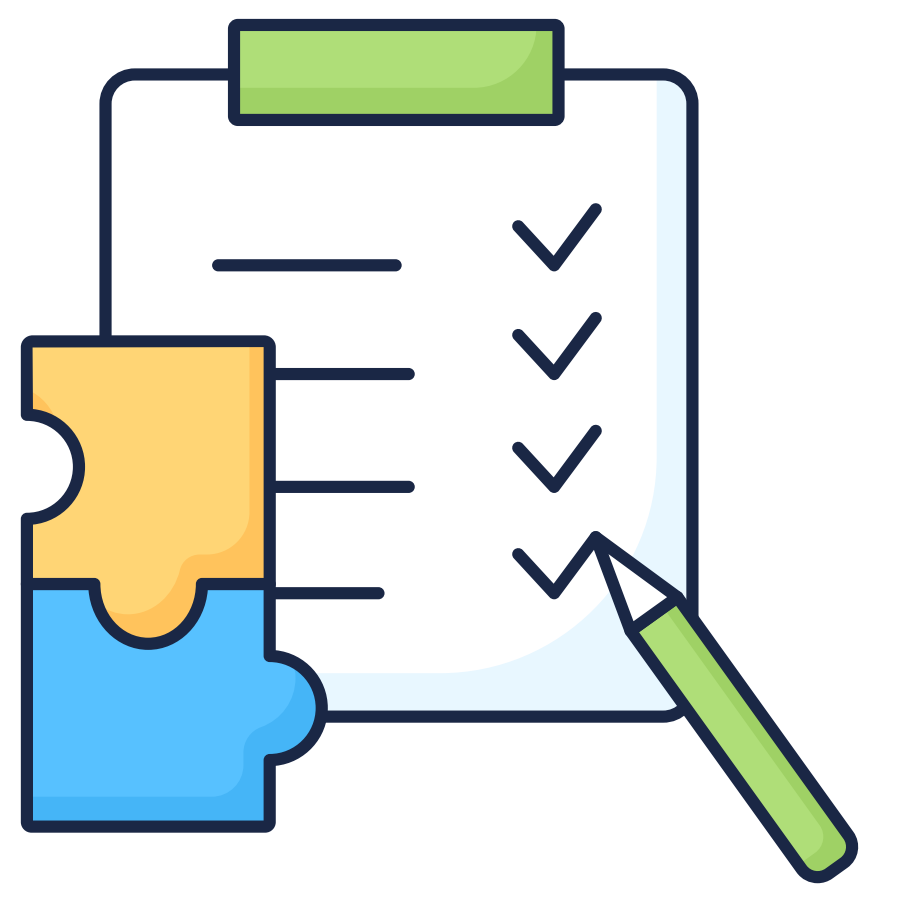

clica per [llegir](https://www.afaelspinetons.org/espai-de-migdia/condicions-del-servei/)

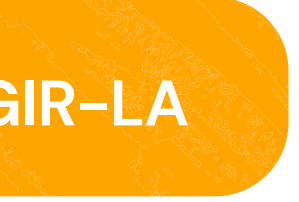

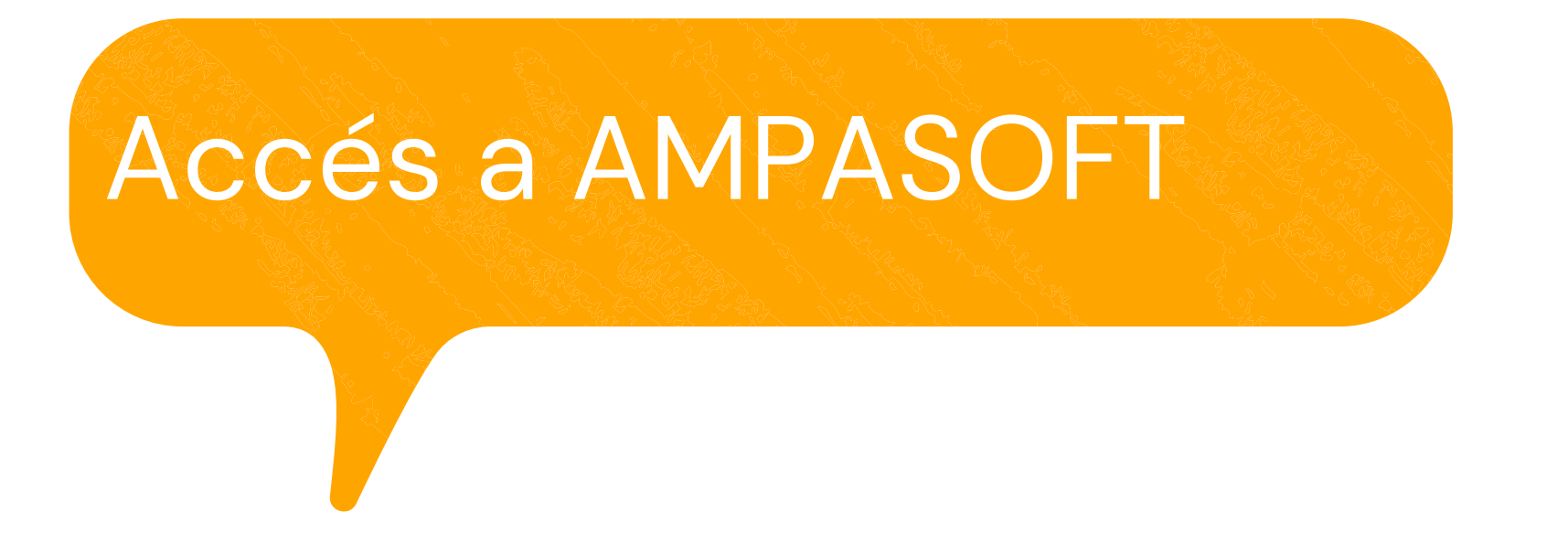

### **[https://afaelspinetons.ampasoft.net](https://afaelspinetons.ampasoft.net/)**

Heu d' estar previament registrats. Teniu disponible la guia d' ajuda a:

**Com [registrar-nos?](https://www.afaelspinetons.org/ampasoft-conectat-a-lafa/)**

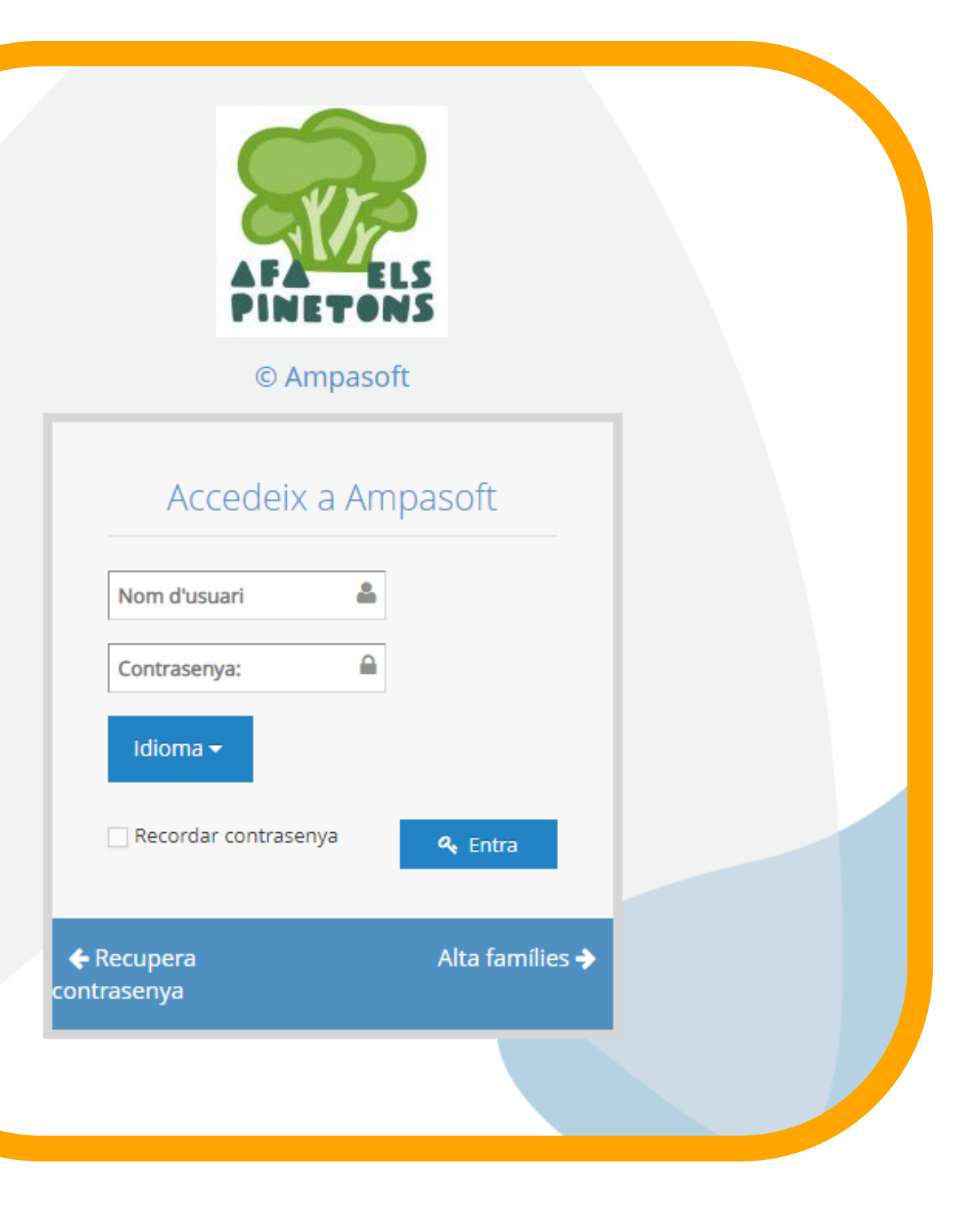

# **ACCÉS A LA SECCIÓ DE MENJADOR**

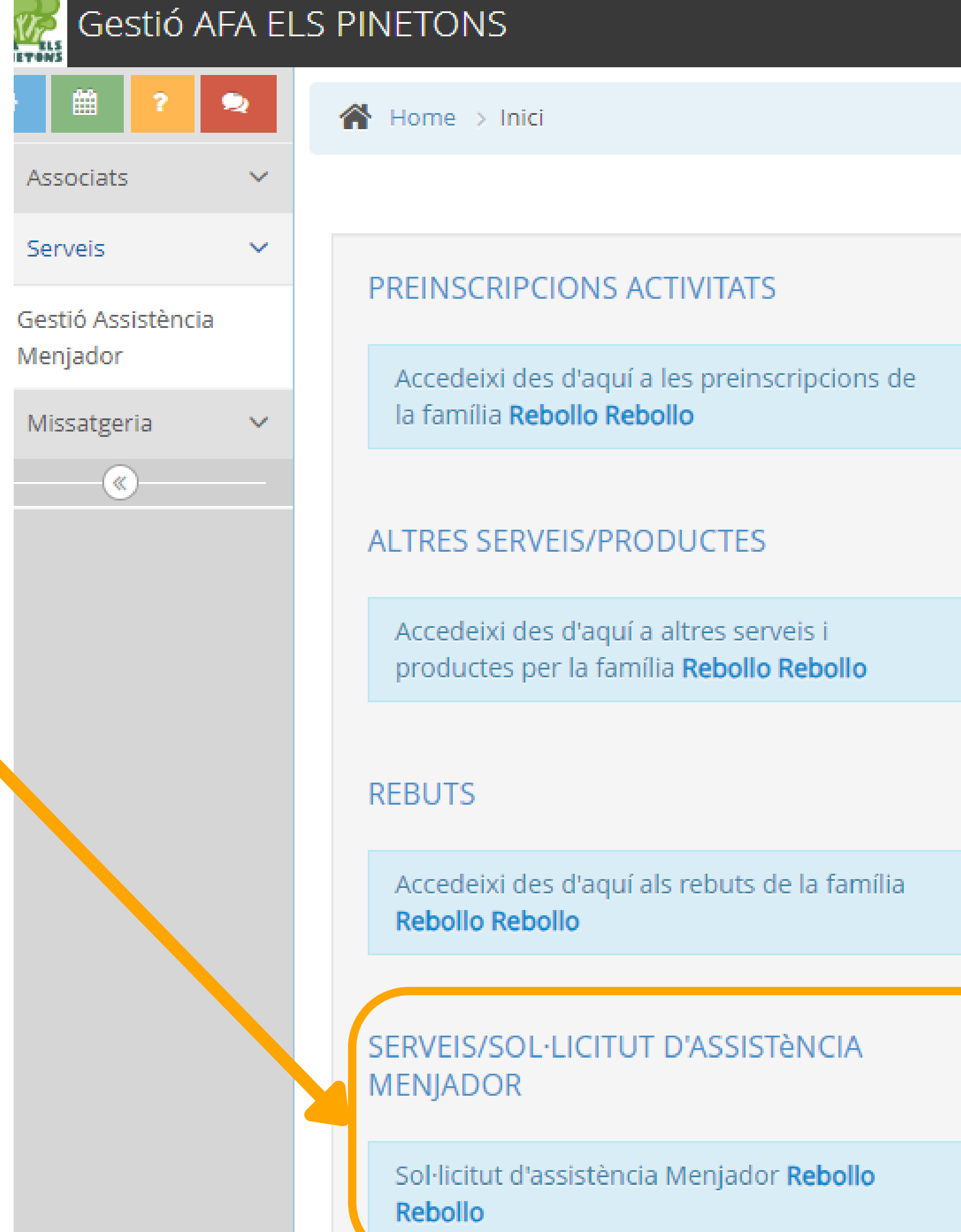

### **Accedim a la secció MENJADOR**

**Per sol·licitar la preinscripció al servei de menjador, has d'anar a la pestanya "Preinscripció"**

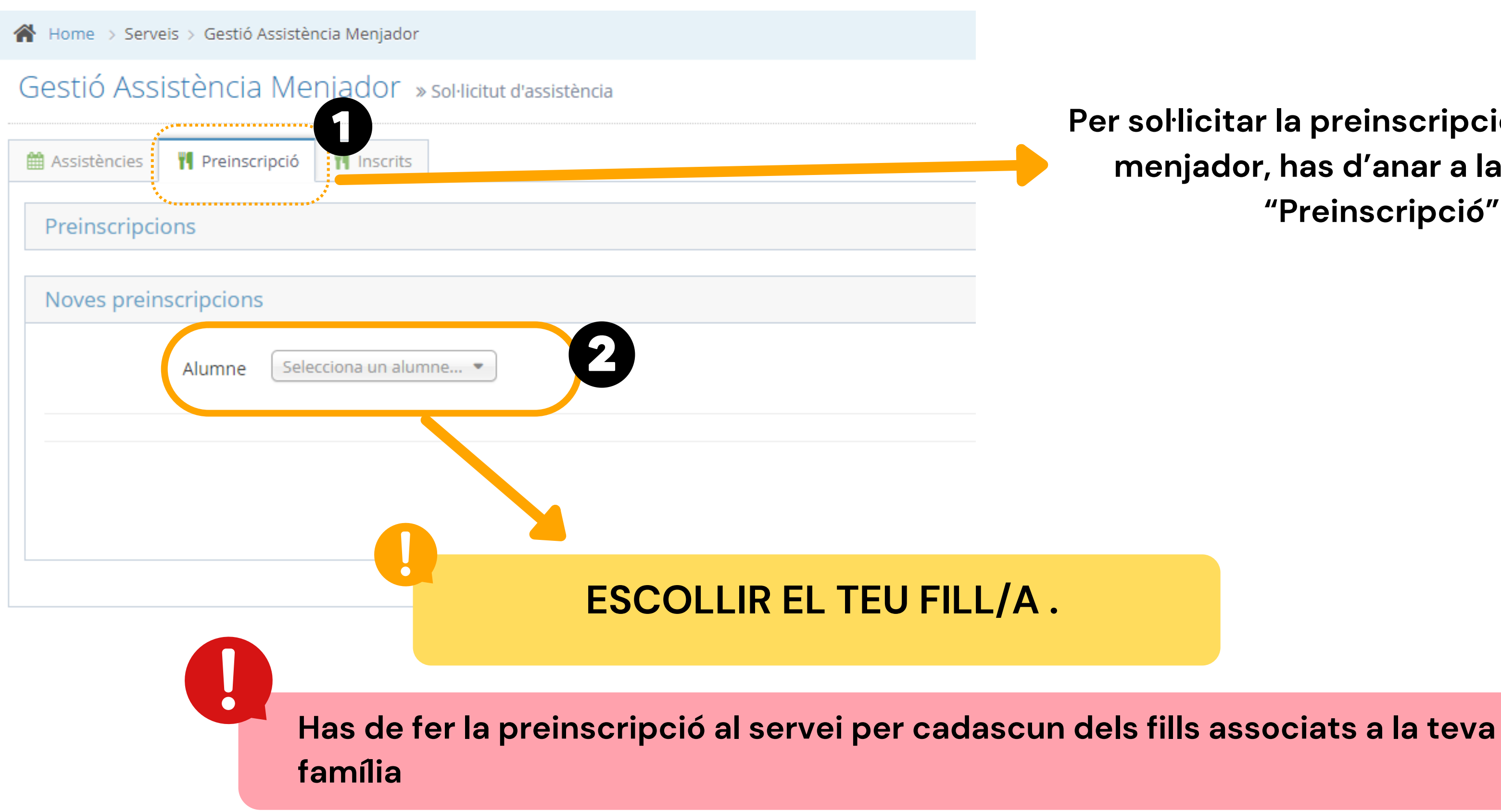

## **SELECCIONAR INFANT/JOVE**

## **Escollim opcions**

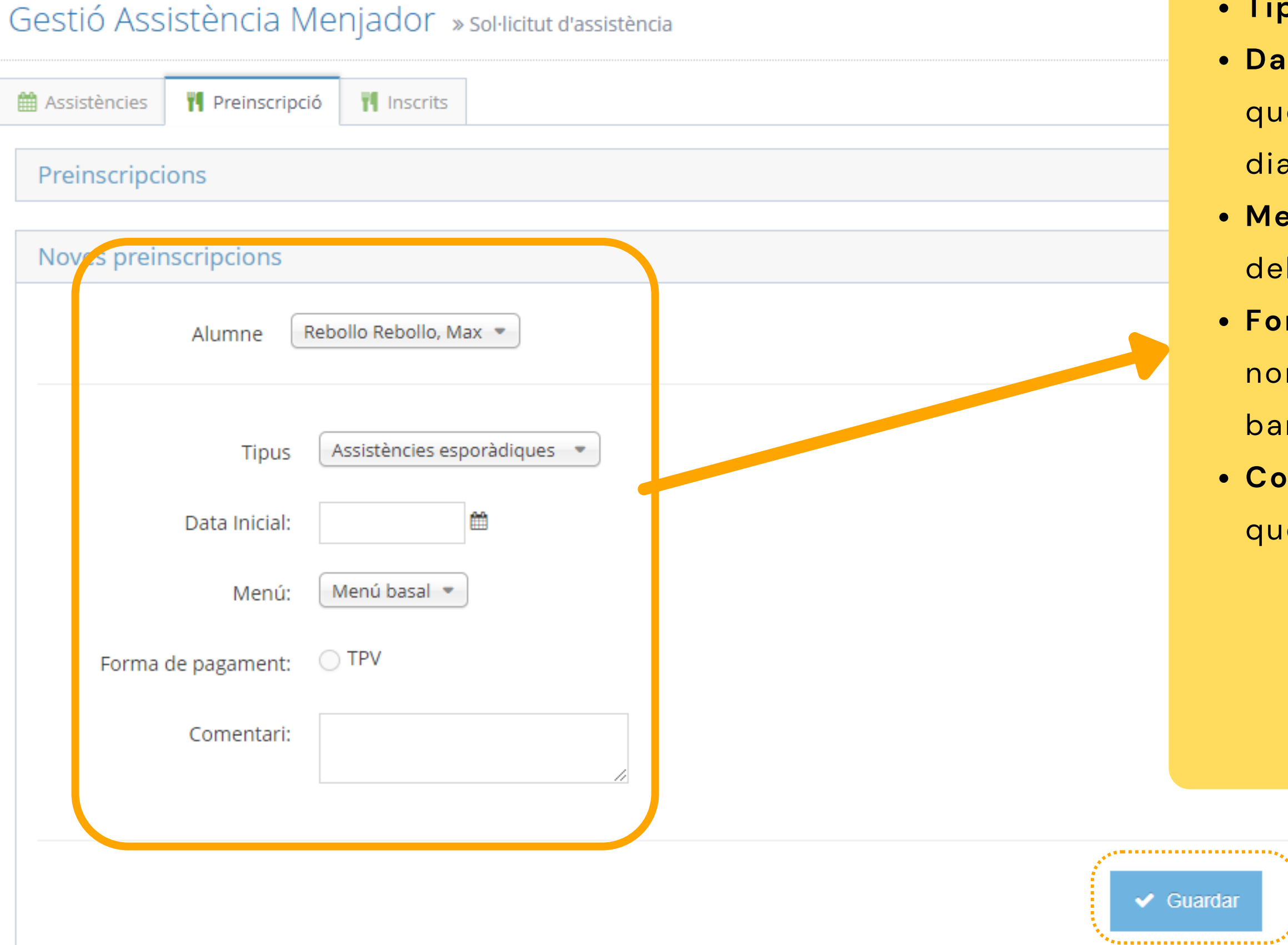

### **Tipus : Assitència esporàdica**

Ita inicial: Data a partir del dia en la que es edarà al servei, sempre que sigui posterior al en la que s'inicia la sol·licitud.

**Menú**. Menú disponible . Caldrà seleccionar algun Is menús definits

**Forma de pagament**. Al ser usuari esporàdic més podeu fer el pagament via TPV (targeta ncària)

**Comentari**. El tutor podrà indicar els comentaris le consideri

### **Has d'indicar:**

# **I ara....**

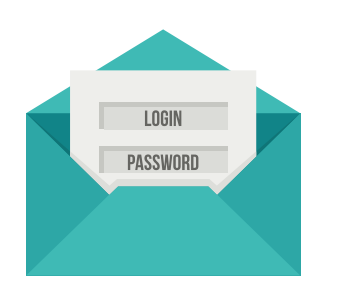

Al fer la preinscripció, el tutor que l'ha realitzat, rebrà un correu electrònic amb la informació.

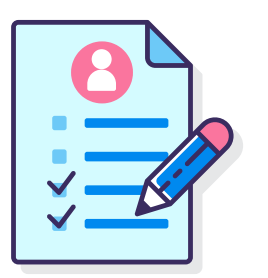

A partir d'aquí, l'alumne ja es troba inscrit al servei de manera esporàdica.

Els dies que siguin necessari heu de seguir la guia " Quedar-se a dinar esporàdicament" per tal que Coordinació, cuina i monitores estiguin notificades. **RECORDA QUE SI NO ES NOTIFICA, L'INFANT O JOVE NO PODRÀ QUEDAR-SE A DINAR.**

### **Consulta inscripcions**

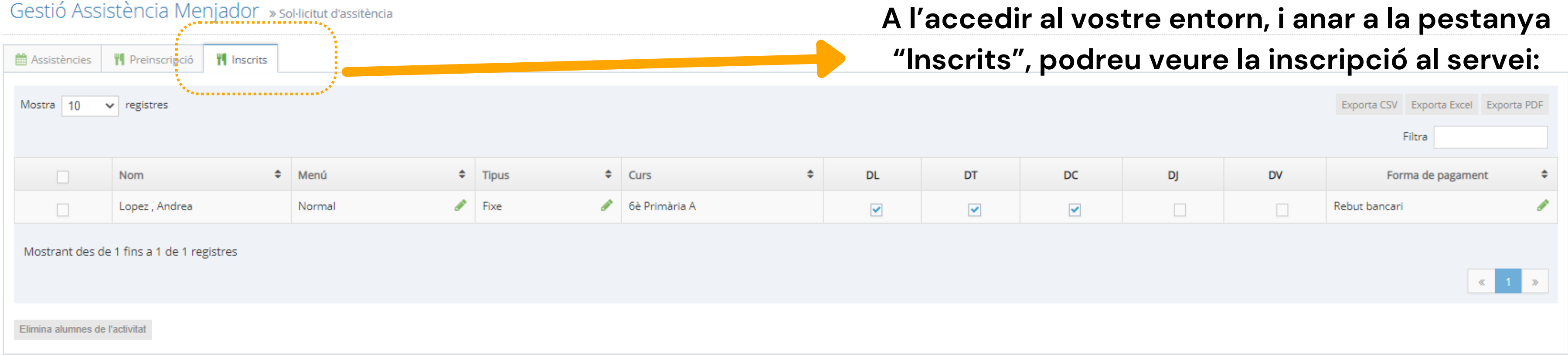

# **DUBTES TÈCNICS SOBRE PLATAFORMA AMPASOFT**

Si teniu dubtes referent a la plataforma Ampasoft envieu un correu electrònic a: **[ampasoft@a](mailto:app@afalallacuna.cat)faelspinetons.org**

**Recordeu que una vegada donats d' alta l'usuari és el vostre correu electrònic.** És important que, si ja us hi heu registrat, no us hi torneu a registrar, sinó que hi entreu amb les vostres **dades d'usuari; si no ho feu així es dupliquen les dades i ens genera problemes.**